## **Instructie: Digitaal afmelden via Magister Web/Magister App**

Vooraf is het goed om kennis te nemen van de volgende aandachtspunten bij het doorgeven van een digitale afmelding:

## **Afmelden via Magister Web op uw laptop/desktop**

- Log in met uw ouderaccount via dewillem.magister.net
- Bent u uw inloggevens kwijt, neem dan contact op met helpdesk@dewillem.nl
	- N.B.: In geval van meerdere kinderen op onze school dient u erop te letten dat in het menu aan de bovenkant het juiste kind is geselecteerd.
- Klik links in het menu op 'afwezigheid'.
- Klik op '+ melden'.
- Selecteer de datum.
	- Er kan alleen voor 'vandaag' of 'morgen' gekozen worden .
- Voer de reden van afmelding in bij 'opmerking'.
- Klik vervolgens op 'versturen'.
- Geef akkoord om de ziekmelding te verwerken.

## **Afmelden via de Magister App op uw smartphone/tablet**

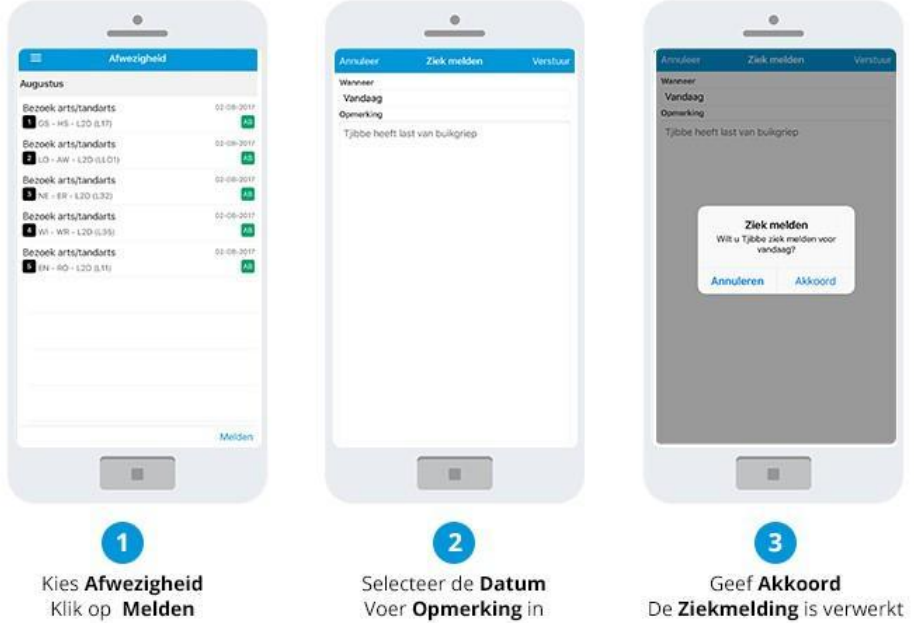

Hieronder vindt u belangrijke informatie voor het digitaal afmelden:

- Digitaal afmelden kan via Magister Web en de Magister App met het ouder-account. De afwezigheid dient doorgegeven te zijn voor het eerste lesuur van uw kind.
	- Om fraude door leerlingen te voorkomen zijn de volgende zaken van belang:
		- Het wachtwoord van het ouder-account is alleen bij ouder(s)/verzorger(s) bekend.
		- Zorg ervoor dat uw kind zichzelf niet afmeldt via de Magister App.
- Vooralsnog kunt u alleen de ziekmelding via de Magister App afmelden. U kunt alleen afmeldingen doorgeven voor **gehele dagen**. Kortdurend verzuim kunt u doorgeven via de reguliere weg, binnenkort kan dat ook via de app.
- De mogelijkheid bestaat dat steekproefsgewijs een digitale afmelding gecontroleerd wordt.